## **الباب الثالث منهجية البحث**

**أ. نوع ومدخل البحث**

نوع البحث هو البحث الميداني، ليعرف فعالية استخدام استراتيجية بحث زوج البطاقة (Index Card Match) بوسيلة البطاقات المصوّرة في تعليم المفردات العربية لطلبة الصف العاشر في المدرسة الثانوية المهنية المحمدية لونج إيكيس بفسير كاليمنتان الشرقية.

إن المدخل المستخدم في هذا البحث هو المدخل الكمي (Quantitative) بإجراء التجريبية. <sup>66</sup> البحث الكمي هو بحث يعتمد على طبيعة اإليجابية، ويستخدم لفحص مجموعات أو عينات معينة، وجمع البيانات باستخدام أدوات البحث، وتحليل البيانات الكمية أو اإلحصائية بطبيعتها، 55 بهدف اختبار فرضيات محددة سلفا.

**ب. تصميم البحث**

استخدمت الباحثة تصميم البحث في هذا البحث هو الشبه التجربي. فيجري الشبه التجريبي باستخدام المجموعتين هما المجموعة التجريبية فالصف .)Control Class( الضابطة والمجموعة( Experimental Class( العاشر باستخدام استراتيجية بحث زوج البطاقة بوسيلة البطاقات المصوّرة يسمى بالمجموعة التجريبية وأما الصف العاشر بدون استخدام استراتيجية

<sup>&</sup>lt;sup>54</sup> Moch. Ainin, *Metodologi Penelitian Bahasa Arab*, (Hilal Pustaka: Pasuruan, 2007), hal. 78.

<sup>55</sup> Sugiyono, Metode Penelitian Kuantitatif, kualitatif, dan R & D, (Bandung: Alfabeta, 2009), hal. 8.

بحث زوج البطاقة بوسيلة البطاقات المصوّرة يسمى بالمجموعة الضابطة. وقامت الباحثة في االختبارين وهما االختبار القبلي واالختبار البعدي.

**ج. مجتمع البحث وعينته**

مجتمع البحث في هذا البحث هو جميع طلبة الصف العاشر بمدرسة الثانوية المهنية المحمدية لونج إيكيس بفسير كاليمنتان الشرقية. وعينة البحث في هذا البحث هي طلبة الصف العاشر هندسة الحاسوب والشبكات "أ" و "ب" بمدرسة الثانوية المهنية المحمدية لونج إيكيس بفسير كاليمنتان الشر قية، وعددهم (٧٢) طلبة.

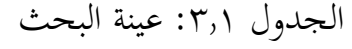

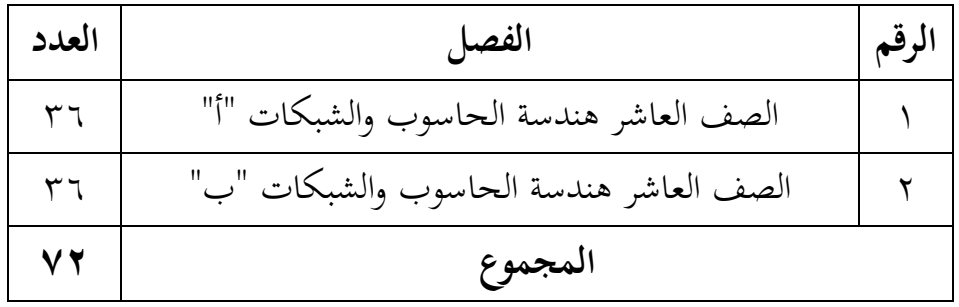

- **د. البيانات ومصادرها**
- -3 البيانات أ. البيانات األساسية أما البيانات الأساسية في هذا البحث هي نتائج الإختبار القبلي والإختبار البعدي في تعليم المفردات العربية لطلبة الصف العاشر في المدرسة الثانوية المهنية المحمدية لونج إيكيس قبل استخدام استراتيجية بحث زوج البطاقة بوسيلة البطاقات المصوّرة وبعدا استخدامها. ب. البيانات الثانوية

3( وصف عام للمواقع الدراسة 7( أحوال طلبة بمدرسة الثانوية المهنية المحمدية لونج إيكيس، البيانات عن المدرسين والموظفين اإلدارين 4( جدول الدرسة 3( حالة المرافق والهياكل األساسية -7 مصادر البيانات مصادر البيانات في هذا البحث مصدرها: أ. طلبة الصف العاشر هندسة الحاسوب والشبكات " أ " و " ب " في المدرسة الثانوية المهنية المحمدية لونج إيكيس ب. مدرس اللغة العربية للصف العاشر بالمدرسة الثانوية المهنية المحمدية لونج إيكيس ج. وثائق المدرسة

ه. **أساليب جمع البيانات** لجمع البيانات في هذا البحث، استخدم الباحثة على النحو التالي: 3( االختبار

استخدم الباحث االختبار للوقوف على نتائج فعالية استخدام استراتيجية بحث زوج البطاقة *(Index Card Match)* بوسيلة البطاقات المصوّرة في تعليم المفردات العربية لطلبة الصف العاشر في المدرسة الثانوية المهنية المحمدية لونج إيكيس بفسير كاليمنتان الشرقية.

والاختبار نوعان هو الاختبار القبلي والاختبار البعدي. فالاختبار القبلي هو االختبار الذي يفعل قبل استخدام استراتيجية بحث زوج البطاقة بوسيلة البطاقات المصوّرة في تعليم المفردات. والاختبار البعدي هو الاختبار الذي

يفعل بعد استخدام استراتيجية بحث زوج البطاقة بوسيلة البطاقات المصوّرة في تعليم المفردات. 7( المقابلة

المقابلة هي يلتقي المرءان لتبادل الفكرة واالخبار بالمحاورة حتى يجد المعنى من الموضوع.'`° في هذه المقابلة قانت الباحثة مع مدرس اللغة العربية بمدرسة الثانوية المهنية المحمدية لونج إيكيس. باستخدام دليل المقابلة لجمع المعلومات المتعلقة بتعليم اللغة العربية بمدرسة الثانوية المهنية المحمدية لونج إيكيس بفسير كاليمنتان الشرقية.

4( المالحظة

المالحظة هي عملية معقدة مركبة من حقائق بيولوجية ونفسية، وعملية مهمة في الملاحظة منها المراقبة والمحافظة.<sup>٥٧</sup> استخدمت الباحثة في هذا البحث المالحظة عن عملية التدريس لطلبة الصف العاشر في المدرسة الثانوية المهنية المحمدية لونج إيكيس بفسير كاليمنتان الشرقية.

**و. تصميم القياسات** في هذا البحث باستخدام طريقة تقدير حصل تعليم الطلبة باستخدام رموز كما يالي:

الصحیعة الإجابات عدد  
X \n
$$
\times
$$
 \n $\times$  \n $\times$ 

<sup>&</sup>lt;sup>56</sup> Sugiyono, Metode Penelitian Pendidikan Kuantitatif. kualitatif. Kombinasi, R&D dan Penelitian Pendidikan, (Bandung: Alfabeta, 2019), hal. 231. <sup>57</sup> Ibid., hal. 238-239.

|          | سير حيب المغني المسند                                          |         |
|----------|----------------------------------------------------------------|---------|
| البيان   | النتيجة                                                        | الرقم   |
| ممتاز    | $\backslash\mathinner{\ldotp\ldotp} = \mathbin{\mathfrak q}$ . |         |
| جيد جدا  | $9.5 - 1.$                                                     | ٢       |
| جيد      | л. <  –  v.                                                    | ٣       |
| مقبول    | v.< - ٦.                                                       | ٤       |
| ناقص     | $7.5 - 0.$                                                     | $\circ$ |
| ناقص جدا | $\circ \cdot \leq$                                             |         |

53 الجدول 4.7 : تفسير نتيجة تعليم الطلبة

**ز. أساليب تحليل البيانات**

أمّا أساليب تحليل البيانات في هذا البحث باستخدام برنامج IBM SPSS لنيل البيانات في الاختبارات السابقة. V.25

**ّدل )Mean( 1( المع**

عند سودجان أن تثبيت مؤهالت نتيجة التعلم الحصول لطلبة يستطيع أن يعرف من خالل المعدل الذي حدد ب:  $SPSS\ V.25$ أولا، افتح ثانيا، اختار View Variable وشغل بالمجموعة التجريبية والمجموعة الضابطة ثالثا، اختار View Data وشغل النتائج كما مجموعتها رابعا، انقر فوق القائمة Descriptive-Statistic Descriptive-Analyze خامسا، أدخل قيمة الطلبة إلى المربع المتغير س. Options - Centang Mem, std.devitiondan انقر ،سادسا

<sup>&</sup>lt;sup>58</sup> Dony Handriawan dan Muhammad Nurman, Evaluasi Pembelajaran Bahasa Arab, (Mataram: Sanabil, 2021), hal. 221.

سابعا، انقر نعم **7( االنحراف المعياري (Deviation Standard(** االنحراف المعياري للعينة المستخدمة في احتساب قيمة اختبار الطبيعية. استخدمت الباحثة برمجة IBM SPSS Statistic V.25 لتحليل البيانات من قيمة المعدل واالنحراف المعياري يخطوات التحليل كما يلي:  $SPSS\ V$ . أولا، افتح ثانيا، اختار View Variable وشغل بالمجموعة التجريبية والمجموعة الضابطة ثالثا، اختار View Data رابعا، انقر فوق القالمة Descriptive – Statistics – Descriptive - Analyze خامسا، ادخل قيمة الطلبة إلى تامراجع المتغير س Options - Centang Mean - Std, Deviation انقر ،سادسا

## سابعا، انقر نعم

## **3( اختبار الطبيعية (Test Normality(**

أما اختبار الطبيعية مستخدمة لمعرفة الطبيعية من توزيع البيانات، يقوم اختبار البحث طبيعية البيانات في البحث استخدام اختبار Kurtosis Skewness أما خطوات تحليلها كما يلي: أوال، افتح <sup>25</sup> Versi SPSS Analyze = Descriptive Statistics -Frequencies اختار ،ثانيا ثالثا، أدخل المغير إلى Statistics رابعا، انقر فوق زر اإلحصائيات، ثم تحقق Kurtosis Skewness من الجزء  $O$ السفلي الأيمن ثم انقر فوق الخالصة من هذه التحليلية:

: 
$$
H_a
$$
: إذاكانت قيمة النسبة Skewness–Kurtosis. يين –۲ إلي +۲، يتم توزيم  
البيانات بشكل طبيعي  
توزيم البيانات غير الطبيعية.<sup>ەم</sup>

**4( اختبار التجانس (Test Homogeneity(**

وبعد توزيع البيانات الطبيعية تفعل الباحثة اختبار النجانس، استخدام اختبار التجانس لمعرفة هل نتيجة الطلبة تجانس أم ال. وخطوات اختبار كمايلي: أوال، انقل قيمة الطلبة إلى بيانات View المجموعة الضابطة والمجموعة التجربية.

Analyze - Nom Parametric Tests - Legacy Dialogs - أنانيا، اختار -Sample

رابعا، انقر نعم أما الخالصة من تلك التحليلية يعني: اذا *(Sig > 0,05 (2 Tailed )* إذا *(Sig > 0,05*  $^\textsf{T}$  : إذا *(Sig < 0,05 (2 Tailed،* للبيانات فغير متجانسة. `` إذا كانت نتائجه الطبيعية والتجانس فاستخدمت باختيار- ت )t) إذا كانت غير الطبيعية أو غير التجانس فاستخدمت باختبار- و )u)

<sup>&</sup>lt;sup>59</sup> V. Wiratna Sujarweni, SPSS Untuk Penelitian, (Yogyakarta: Pustaka Baru Press, 2015), hal. 55.

<sup>&</sup>lt;sup>60</sup> Muhammad Ali Gunawan, Statistik untuk Penelitian Pendidikan, (Yogyakarta: Parama Publishing, 2013), hal. 78.

**5( اختبار- ت )Test -t)**

اختبار- ت هو اختبار إحصائي يمكن استخدام الختبار االختالف أو التشابه بين حالتين أو معالجات أو مجموعتين مختلفتين مع مبدأ مقارنة متوسطة المجموعتين. <sup>٦١</sup>

أما الخالصة من هذا االختبار يعني:

- خا (50,05 / Sign-2 tailed < 0,05) ف (Ho) مقبول و (Ho) مردود، فيوجد الفرق الواضح بين نتائج الطلبة.
- خا (0,05 < sign-2 tailed) ف (Ho) مردود و (Ho) مقبول، فلا يوجد ( الفرق الواضح بين نتائج الطلبة.<sup>٦٢</sup>

**)u- Test( Mann-Whitney ويتني مان اختبار( 6**

إذا كانت توزيع البيانات غير طبيعي فتستخدم اختبار مان ويتني أو يسمى اختبار- ؤ أيضا، وأما الخطوات االختبار- ؤ كما يلي: أوال، أدخل نتيجة الطلبة إلى المغير View المجموعة الضابطة والمجموعة التجريبية بنتيجة اختبار متوسط المحتوى. ثانيا، البيانات View مزخورة بالمجموعة التجربية كالمجموعة األول والمجموعة الضابطة كالمجموعة الثانية. Analyze–Nonparametric-Legacy Dialogs–Independent انقر ،ثالثا رابعا، أدخل قيمة االختبار إلى الصندوق List Variable Test خامسا، أدخل المجتمع إلى الصندوق Groups Define سادسا، أخزو المجموعة األولى ب )األولى( والمجموعة الثانية ب )الثانية( سابعا، انقر "ثم" و"نعم".

<sup>61</sup> Subana, dkk., Statistik Pendidikan, (Bandung: Pustaka Setia, 2015), hal. 168.

<sup>&</sup>lt;sup>62</sup> Getut Pramesti, Aplikasi SPSS dalam Penelitian, (Jakarta: PT. Elex Media Kompitindo, 2014), hal. 100.